# **BT RF Test Commands for Linux**

## **Revision History**

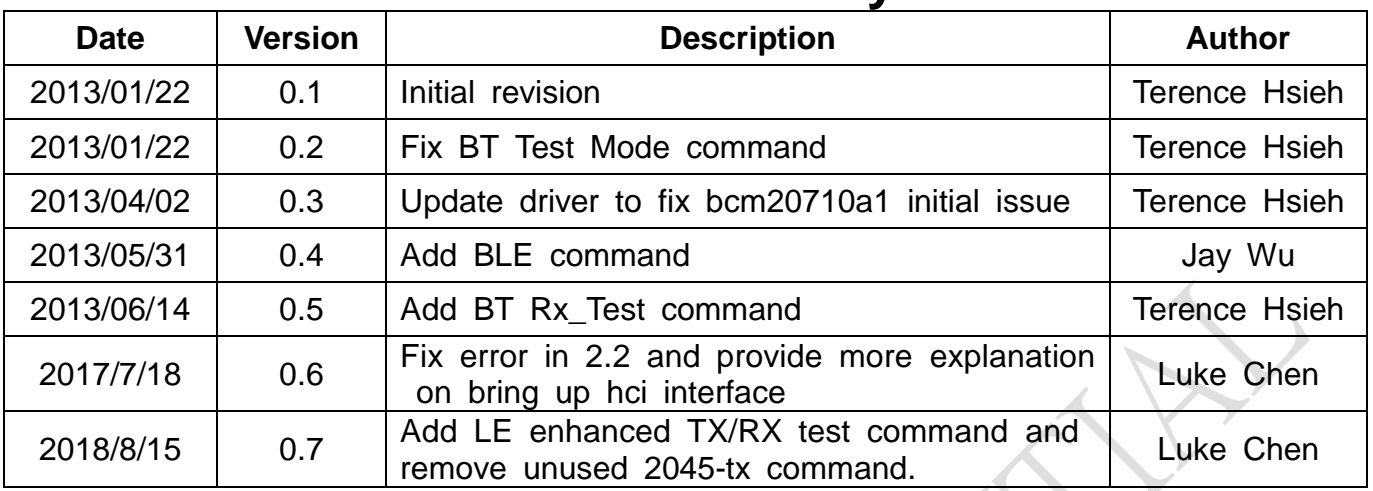

## **1. Prerequisites:**

## **Assume that you have bluetooth function enabled in normal mode here. If you are using bluez(hci interface is up), please skip this step1 and step2.**

- 1) hciconfig, hcitool (Compiled out from BlueZ)
- 2) brcm\_patchram\_plus (Download from [https://android.googlesource.com/platform/system/bluetooth/+/master/brcm\\_patchram\\_plus/br](https://android.googlesource.com/platform/system/bluetooth/+/master/brcm_patchram_plus/brcm_patchram_plus.c) [cm\\_patchram\\_plus.c](https://android.googlesource.com/platform/system/bluetooth/+/master/brcm_patchram_plus/brcm_patchram_plus.c) )
- 3) bcmdhd.hcd (Provided by Ampak)

## **2. Enable BT function**

- 1) echo 0 > /sys/class/rfkill/rfkill0/state // Bluetooth power OFF (depend on platform)
- 2) echo 1 > /sys/class/rfkill/rfkill0/state // Bluetooth power ON (depend on platform)
- 3) brcm\_patchram\_plus--enable\_hci --no2bytes --tosleep 200000 --baudrate 115200 --patchram /system/etc/firmware/bcmdhd.hcd /dev/ttyS0 // please change patchram patch and uart port accordingly.
- 4) hciconfig hci0 up

## **2-1. BT Test Mode Command (Enable\_Device\_Under\_Test\_Mode):**

- 1) hcitool cmd 0x03 0x0003
- 2) hcitool cmd 0x03 0x1a 0x03
- 3) hcitool cmd 0x03 0x05 0x02 0x00 0x02
- 4) hcitool cmd 0x06 0x03

## **2-2. BT Continuous Tx command (Tx\_Test)**

- 1) hcitool cmd 0x03 0x0003
- 2) hcitool cmd 0x3f 0x0051 55 44 33 22 11 00 00 00 04 01 04 10 27 09 00 00

 $(A \quad B \quad C \quad D \quad E \quad F \quad G \quad H \quad I \quad J \quad )$ 

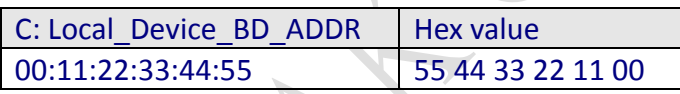

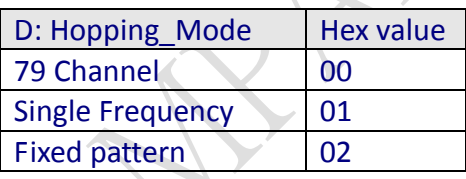

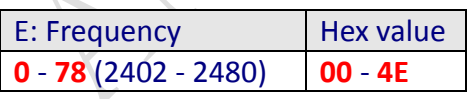

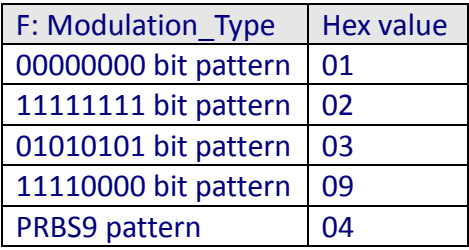

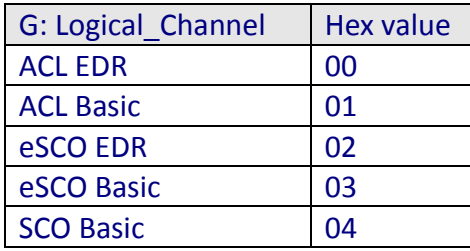

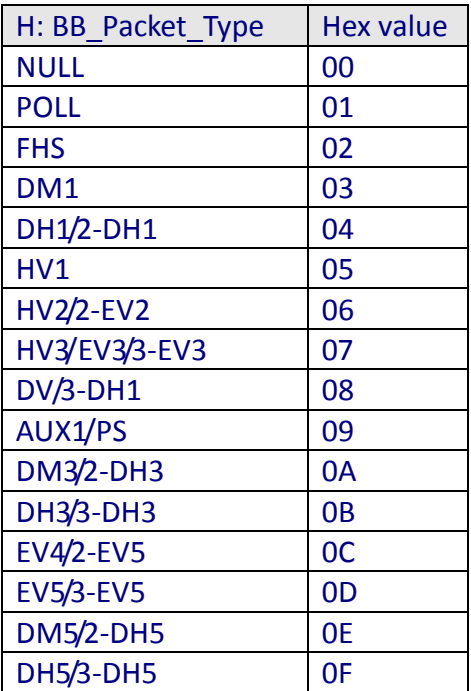

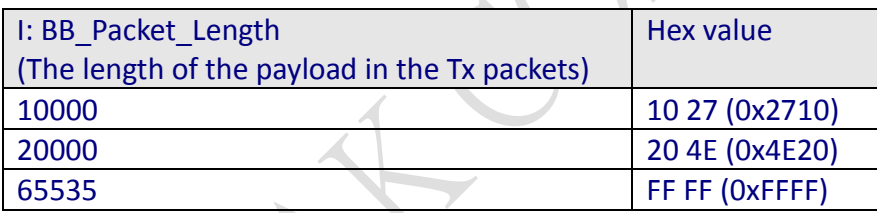

#### **Example:**

 1) Packet Type :DH1, MAC:112233445566, Hopping ON,PRBS9 mode, Packet length: 10000 = 0x2710,Power : Max

hcitool cmd 0x3f 0x0051 66 55 44 33 22 11 00 00 04 01 04 10 27 09 00 00

 2) Packet Type :2-DH1, MAC:112233445566, Hopping ON,PRBS9 mode, Packet length: 10000 = 0x2710,Power : Max

hcitool cmd 0x3f 0x0051 66 55 44 33 22 11 00 00 04 00 04 10 27 09 00 00

 3) Packet Type :3-DH1, MAC:112233445566, Hopping ON,PRBS9 mode, Packet length: 10000 = 0x2710,Power : Max

hcitool cmd 0x3f 0x0051 66 55 44 33 22 11 00 00 04 00 08 10 27 09 00 00

 4) Packet Type :DH3, MAC:112233445566, Hopping ON, PRBS9 mode, Packet length: 10000 = 0x2710,Power : Max

hcitool cmd 0x3f 0x0051 66 55 44 33 22 11 00 00 04 01 0B 10 27 09 00 00

 5) Packet Type :2-DH3, MAC:112233445566, Hopping ON, PRBS9 mode, Packet length: 10000 = 0x2710,Power : Max

#### hcitool cmd 0x3f 0x0051 66 55 44 33 22 11 00 00 04 00 0A 10 27 09 00 00 6) Packet Type :3-DH3, MAC:112233445566, Hopping ON, PRBS9 mode, Packet length: 10000 = 0x2710,Power : Max

hcitool cmd 0x3f 0x0051 66 55 44 33 22 11 00 00 04 00 0B 10 27 09 00 00

 7) Packet Type :DH5, MAC:112233445566, Hopping ON, PRBS9 mode, Packet length: 10000 = 0x2710,Power : Max

hcitool cmd 0x3f 0x0051 66 55 44 33 22 11 00 00 04 01 0F 10 27 09 00 00

 8) Packet Type :2-DH5, MAC:112233445566, Hopping ON, PRBS9 mode, Packet length: 10000 = 0x2710,Power : Max

hcitool cmd 0x3f 0x0051 66 55 44 33 22 11 00 00 04 00 0E 10 27 09 00 00

 9) Packet Type :3-DH5, MAC:112233445566, Hopping ON, PRBS9 mode, Packet length: 10000 = 0x2710,Power : Max

hcitool cmd 0x3f 0x0051 66 55 44 33 22 11 00 00 04 00 0F 10 27 09 00 00

 10) Packet Type :DH1, MAC:112233445566,CH0,Hopping OFF, PRBS9 mode, Packet length: 10000 = 0x2710,Power : Max

hcitool cmd 0x3f 0x0051 66 55 44 33 22 11 01 00 04 01 04 10 27 09 00 00

 11) Packet Type :2-DH1, MAC:112233445566,CH0,Hopping OFF, PRBS9 mode, Packet length: 10000 = 0x2710,Power : Max

hcitool cmd 0x3f 0x0051 66 55 44 33 22 11 01 00 04 00 04 10 27 09 00 00

 12) Packet Type :3-DH1, MAC:112233445566,CH0,Hopping OFF, PRBS9 mode, Packet length: 10000 = 0x2710,Power : Max

hcitool cmd 0x3f 0x0051 66 55 44 33 22 11 01 00 04 00 08 10 27 09 00 00

 13) Packet Type :DH3, MAC:112233445566,CH0,Hopping OFF, PRBS9 mode, Packet length: 10000 = 0x2710,Power : Max

hcitool cmd 0x3f 0x0051 66 55 44 33 22 11 01 00 04 01 0B 10 27 09 00 00

 14) Packet Type :2-DH3, MAC:112233445566,CH0,Hopping OFF, PRBS9 mode, Packet length: 10000 = 0x2710,Power : Max

hcitool cmd 0x3f 0x0051 66 55 44 33 22 11 01 00 04 00 0A 10 27 09 00 00

 15) Packet Type :3-DH3, MAC:112233445566,CH0,Hopping OFF , PRBS9 mode, Packet length: 10000 = 0x2710,Power : Max

hcitool cmd 0x3f 0x0051 66 55 44 33 22 11 01 00 04 00 0B 10 27 09 00 00

 16) Packet Type :DH5, MAC:112233445566,CH0,Hopping OFF , PRBS9 mode, Packet length: 10000 = 0x2710,Power : Max

hcitool cmd 0x3f 0x0051 66 55 44 33 22 11 01 00 04 01 0F 10 27 09 00 00

 17) Packet Type :2-DH5, MAC:112233445566,CH0,Hopping OFF, PRBS9 mode, Packet length: 10000 = 0x2710,Power : Max

hcitool cmd 0x3f 0x0051 66 55 44 33 22 11 01 00 04 00 0E 10 27 09 00 00

 18) Packet Type :3-DH5, MAC:112233445566,CH0,Hopping OFF, PRBS9 mode, Packet length: 10000 = 0x2710,Power : Max

hcitool cmd 0x3f 0x0051 66 55 44 33 22 11 01 00 04 00 0F 10 27 09 00 00

 19) Packet Type :DH1, MAC:112233445566,CH39,Hopping OFF, PRBS9 mode, Packet length: 10000 = 0x2710,Power : Max

hcitool cmd 0x3f 0x0051 66 55 44 33 22 11 01 27 04 01 04 10 27 09 00 00

 20) Packet Type :2-DH1, MAC:112233445566,CH39,Hopping OFF, PRBS9 mode, Packet length: 10000  $= 0x2710$ .Power: Max

hcitool cmd 0x3f 0x0051 66 55 44 33 22 11 01 27 04 00 04 10 27 09 00 00

6 21) Packet Type :3-DH1, MAC:112233445566,CH39,Hopping OFF, PRBS9 mode, Packet length: 10000 = 0x2710,Power : Max hcitool cmd 0x3f 0x0051 66 55 44 33 22 11 01 27 04 00 08 10 27 09 00 00 22) Packet Type :DH3, MAC:112233445566,CH39,Hopping OFF, PRBS9 mode, Packet length: 10000 = 0x2710,Power : Max hcitool cmd 0x3f 0x0051 66 55 44 33 22 11 01 27 04 01 0B 10 27 09 00 00 23) Packet Type :2-DH3, MAC:112233445566,CH39,Hopping OFF, PRBS9 mode, Packet length: 10000 = 0x2710,Power : Max hcitool cmd 0x3f 0x0051 66 55 44 33 22 11 01 27 04 00 0A 10 27 09 00 00 24) Packet Type :3-DH3, MAC:112233445566,CH39,Hopping OFF, PRBS9 mode, Packet length: 10000 = 0x2710,Power : Max hcitool cmd 0x3f 0x0051 66 55 44 33 22 11 01 27 04 00 0B 10 27 09 00 00 25) Packet Type :DH5, MAC:112233445566,CH39,Hopping OFF, PRBS9 mode, Packet length: 10000 = 0x2710,Power : Max hcitool cmd 0x3f 0x0051 66 55 44 33 22 11 01 27 04 01 0F 10 27 09 00 00 26) Packet Type :2-DH5, MAC:112233445566,CH39, PRBS9 mode, Packet length: 10000 = 0x2710,Power : Max hcitool cmd 0x3f 0x0051 66 55 44 33 22 11 01 27 04 00 0E 10 27 09 00 00 27) Packet Type :3-DH5, MAC:112233445566,CH39,Hopping OFF , PRBS9 mode, Packet length: 10000 = 0x2710,Power : Max hcitool cmd 0x3f 0x0051 66 55 44 33 22 11 01 27 04 00 0F 10 27 09 00 00 28) Packet Type :DH1, MAC:112233445566,CH78,Hopping OFF , PRBS9 mode, Packet length: 10000 = 0x2710,Power : Max hcitool cmd 0x3f 0x0051 66 55 44 33 22 11 01 4E 04 01 04 10 27 09 00 00 29) Packet Type :2-DH1, MAC:112233445566,CH78,Hopping OFF , PRBS9 mode, Packet length: 10000 = 0x2710,Power : Max hcitool cmd 0x3f 0x0051 66 55 44 33 22 11 01 4E 04 00 04 10 27 09 00 00 30) Packet Type :3-DH1, MAC:112233445566,CH78 , PRBS9 mode, Packet length: 10000 = 0x2710,Power : Max hcitool cmd 0x3f 0x0051 66 55 44 33 22 11 01 4E 04 00 08 10 27 09 00 00 31) Packet Type :DH3, MAC:112233445566,CH78,Hopping OFF , PRBS9 mode, Packet length: 10000 = 0x2710,Power : Max hcitool cmd 0x3f 0x0051 66 55 44 33 22 11 01 4E 04 01 0B 10 27 09 00 00 32) Packet Type :2-DH3, MAC:112233445566,CH78,Hopping OFF , PRBS9 mode, Packet length: 10000 = 0x2710,Power : Max hcitool cmd 0x3f 0x0051 66 55 44 33 22 11 01 4E 04 00 0A 10 27 09 00 00 33) Packet Type :3-DH3, MAC:112233445566,CH78,Hopping OFF , PRBS9 mode, Packet length: 10000 = 0x2710,Power : Max hcitool cmd 0x3f 0x0051 66 55 44 33 22 11 01 4E 04 00 0B 10 27 09 00 00 34) Packet Type :DH5, MAC:112233445566,CH78,Hopping OFF , PRBS9 mode, Packet length: 10000 = 0x2710,Power : Max hcitool cmd 0x3f 0x0051 66 55 44 33 22 11 01 4E 04 01 0F 10 27 09 00 00 35) Packet Type :2-DH5, MAC:112233445566,CH78,Hopping OFF , PRBS9 mode, Packet length: 10000 = 0x2710,Power : Max hcitool cmd 0x3f 0x0051 66 55 44 33 22 11 01 4E 04 00 0E 10 27 09 00 00 36) Packet Type :3-DH5, MAC:112233445566,CH78,Hopping OFF , PRBS9 mode, Packet length: 10000 = 0x2710,Power : Max

hcitool cmd 0x3f 0x0051 66 55 44 33 22 11 01 4E 04 00 0F 10 27 09 00 00

## **2-3. BT Rx Command (Rx\_Test):**

- 1) Select "Continuous Tx" from your equipment and start to transmit
- 2) hcitool cmd 0x03 0x0003
- 3) hcitool cmd 0x3f 0x0052 EE FF C0 88 00 00 E8 03 26 04 00 04 FF FF
	- $(A \t B \t C \t D \t E \t G H \t D)$
- 4) hcidump -x
- 5) You can find the HCI event from hcidump every "Report\_Period" millisecond and the event format as below:

#### **1'st event:**

> HCI Event: Vendor (0xff) plen 33 07 96 00 00 00 46 00 00 00 55 B6 00 00 F8 B5 00 00 00 00 00 00 30 C6 38 01 D7 BF 38 01 59 06 00 00

X1 Y1

## **2'nd event:**

> HCI Event: Vendor (0xff) plen 33

07 98 00 00 00 46 00 00 00 64 BC 00 00 07 BC 00 00 00 00 00

00 C0 E8 3D 01 67 E2 3D 01 59 06 00 00

X2 Y2

- 6) Calculate the BER
	- BER = ( (X2-X1) (Y2-Y1) ) / (X2 X1)
	- = (20834496-20497968)–(20832871-20496343)/(20834496-20497968)
	- = (336528-336528)/336528
	- $= 0$
- 7) The BER of BDR(1M) should be less than 0.001 and 0.0001 for EDR
- 8) If you want to stop testing, you should have to stop "Continuous Tx" from your equipment at first, or Rx Test will be in wrong state at next time.

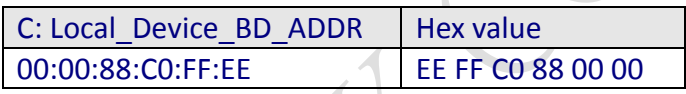

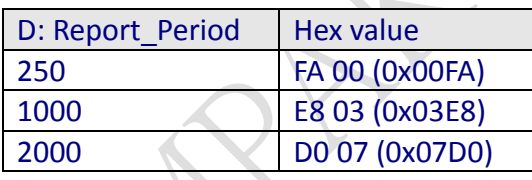

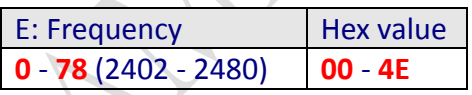

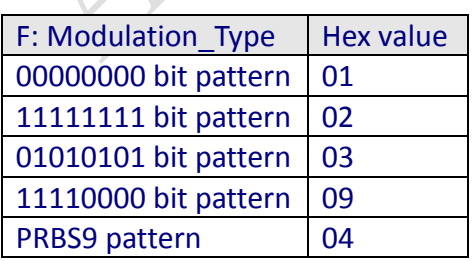

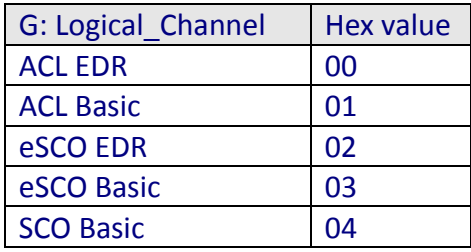

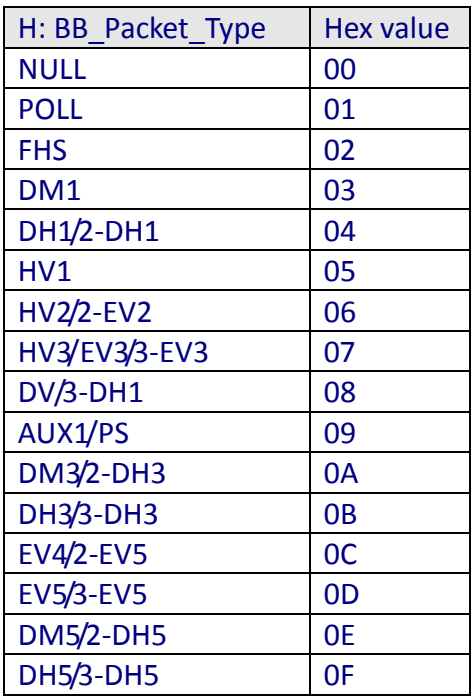

APAY

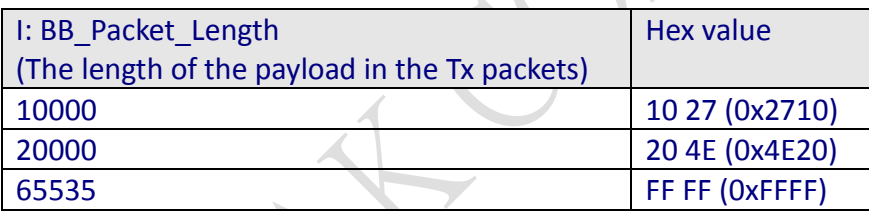

## **2-4. BT Rx Command (Write\_Receive\_Only):**

- 1) hcitool cmd 0x03 0x0003
- 2) hcitool cmd 0x3f 0x002b 00

( A B C )

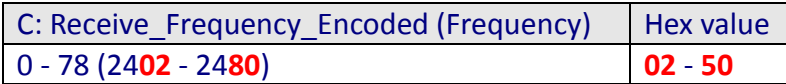

## **Example:**

- 1) Channel 0
	- hcitool cmd 0x3f 0x002b 02
- 2) Channel 39

hcitool cmd 0x3f 0x002b 29

- 3) Channel 78
	- hcitool cmd 0x3f 0x002b 50

## **2-5. BLE Tx Command (LE\_Transmitter\_Test):**

- 1) hcitool cmd 0x03 0x0003
- 2) hcitool cmd 0x08 0x001e **00 25 00** ( A B **C D E** )

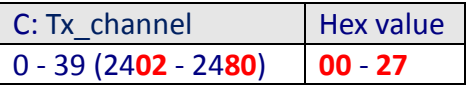

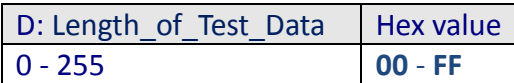

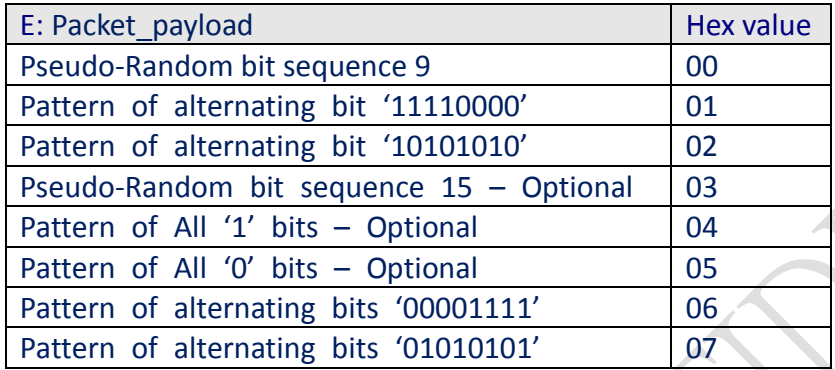

### **Example:**

- 1) channel **10**, data length **37**, payload type **Pseudo-Random bit sequence 9** hcitool cmd 0x08 0x001e **0A 25 00**
- 2) channel **25**, data length **37**, packet payload type **Pattern of All '1' bits** hcitool cmd 0x08 0x001e **19 25 04**

## **2-6. BLE Rx Command (LE\_ Receiver \_Test):**

- 1) hcitool cmd 0x03 0x0003
- 2) hcitool cmd 0x08 0x001d 01

( A B C )

- 3) Transmit 1000 packets from equipment
- 4) hcitool cmd 0x08 0x001f
- > HCI Event 0x0e plen 6 01 1F 20 00 CO 03
- 5) Calculate PER  $(1000 - 960) / 1000 = 40/1000 = 4%$ where 0x03C0 is 960 in decimal.

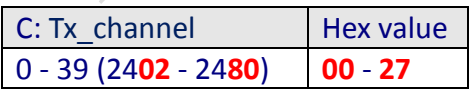

#### **Example:**

- 1) Channel **1** hcitool cmd 0x08 0x001d **01**
- 2) Channel **39** hcitool cmd 0x08 0x001d **27**

## **2-7. BLE Enhanced Tx Command (LE\_Enhanced\_Transmitter\_Test\_Command):**

1) hcitool cmd 0x03 0x0003

2) hcitool cmd 0x08 0x0034 **00 25 00 02** ( A B **C D E** F)

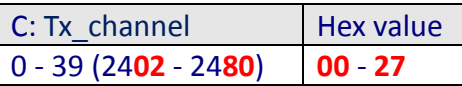

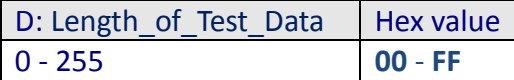

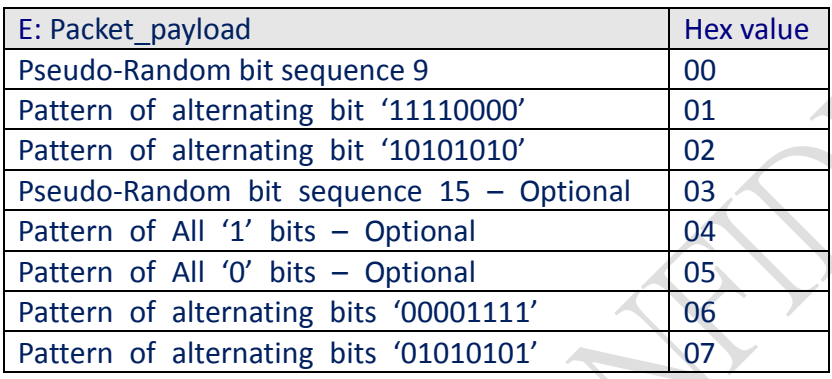

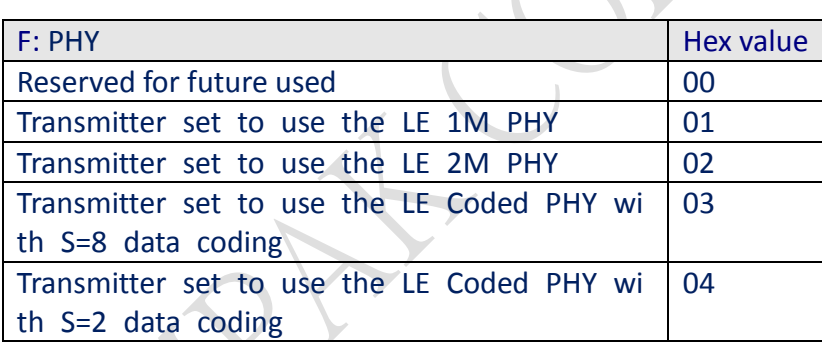

#### **Example:**

1) channel **10**, data length **37**, payload type **Pseudo-Random bit sequence 9**, Phy rate 1Mb ps

hcitool cmd 0x08 0x0034 **0A 25 00 01**

2) channel **10**, data length **37**, payload type **Pseudo-Random bit sequence 9**, Phy rate 2Mb ps

hcitool cmd 0x08 0x0034 **0A 25 00 02**

#### **2-8.BLE Enhanced Rx Command (LE\_Enhanced\_Receiver \_Test):**

- 1) hcitool cmd 0x03 0x0003
- 2) hcitool cmd 0x08 0x0033 01 02 00

( A B C D E )

3) Transmit 1000 packets from equipment

- 4) hcitool cmd 0x08 0x001f > HCI Event 0x0e plen 6 01 1F 20 00 C0 03
- 5) Calculate PER  $(1000 - 960) / 1000 = 40/1000 = 4%$ where  $0x03C0$  is 960 in decimal.

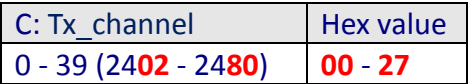

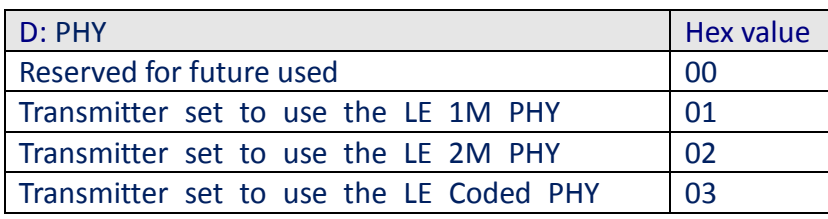

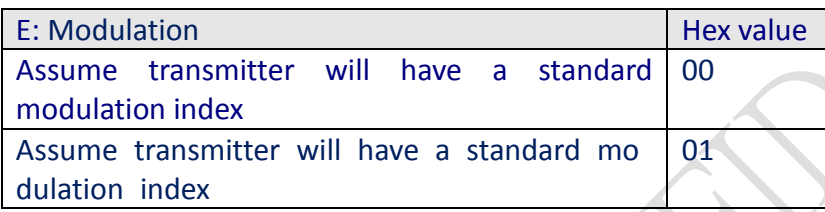

#### **Example:**

1) Channel **1,** 2M PHY, standard modulation. hcitool cmd 0x08 0x001d **01 02 00**